# *eDAQ Instrument User Manual*

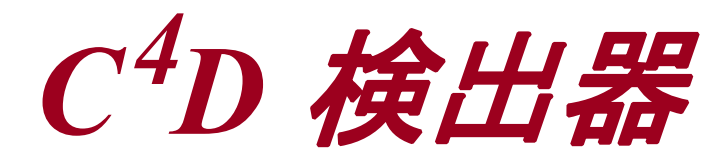

# 日本語解説書

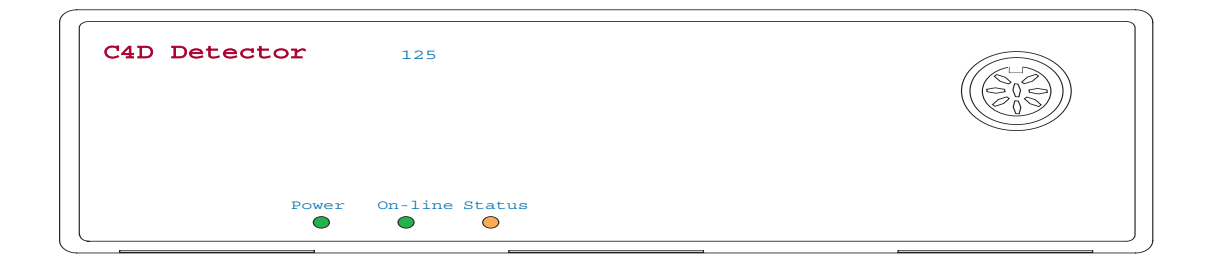

**e-corder**® [www.](http://www.edaq.com)**eDAQ**.jp

バイオリサーチセンター株式会社

このマニュアルは現時点での可能な限り正確な情報 を記載しています。ただし、記載されているソフト ウエア、およびハードウエアに関する事柄は将来変 更されることがあります。eDAQ Pty Ltd は必要に応 じ、仕様等の変更を行う権利を有します。変更後の 内容につきましては、そのつどお手元に配布されま す。

#### eDAQ の商標

e-corder、PowerChrom 280、EChem は eDAQ Pty Ltd の登録商標です。e-corder 201 等のデータ記録装置 のモデル名は eDAQ Pty Ltd の商標です。Chart、 Scope、は ADInstruments Pty Ltd の商標で、eDAQ Pty Ltd にライセンス供与されています。

#### その他の商標

Apple と Macintosh は Apple Computer, Inc. の登 録商標です。 Mac は Apple Computer, Inc. の商標 です。

Windows と Windows 2000、 XP は Microsoft Corporation の登録商標です。Windows NT は Microsoft Corporation の商標です。

PostScript、 Acrobat は Adobe Systems 社の商標 登録です。

その他総ての商標はそれぞれの所有者に帰属しま す。

製品: C<sup>4</sup>D Detector (ER125)

書類番号 : U-ER125-0507

#### Copyright © May 2007

eDAQ Pty Ltd 6 Doig Avenue Denistone East, NSW 2112 AUSTRALIA

http://www.eDAQ.com email: info@eDAQ.com

すべての権利は eDAQ Pty Ltd が留保します。このマ ニュアルのすべてあるいは一部を、eDAQ Pty Ltd の 許可なく無断で複写、複製、翻訳、あるいは他の電 子媒体などへ移植することを禁じます。

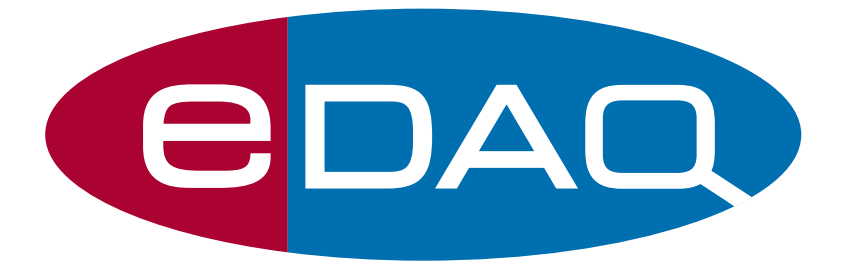

*ii* <sup>C</sup>  ${}^4D$  検出器

# 内 容

**1** はじめに 1 この解説書について 2  $C<sup>4</sup>D$  検出器のチェック 2

#### $2$  C<sup>4</sup>D 検出器  $3$

フロントパネル 4 入力端子 4 インディケータ 4 バックパネル 5 シグナル 5 シリアルポート 6 検出器を設定する 6 シリアルコマンドの設定 6  $C^4$ D 検出器のソフトウェア 8 CE 及び IC 用  $C^{4}D \sim yF$  11  $C^{4}D$  マイクロフルイディックプ ラットフォーム 12

[A 技術資料](#page-18-0) 15 はじめに 15 構成 16  $C^{4}D \sim y$ ドステージの構造 17

#### B トラブルシューティング 19

[C 仕様](#page-24-0) 21  $C<sup>4</sup>D$  $C<sup>4</sup>D$  検出器 21  $C^4$  $C^4$ D CE 用ヘッド 23  $C^{4}D$  $C^{4}D$  マイクロフルイデ ィックプ ラットフォーム 24

索引 25

ライセンスと保証承諾書 27

 $\mathcal{C}^4$  $^4D$  検出器 2008年 2008年 2019年 2019年 2019年 2019年 2019年 2019年 2019年 2019年 2019年 2019年 2019年 2019年 2019年 2019年 2019年 2019年 2019年 2019年 2019年 2019年 2019年 2019年 2019年 2019年 2019年 2019年 2019年 2019年 2019年 2019年 2019年 2019年 2019年

 $\overline{c}$  ${}^4D$  検出器

# CHAPTER ONE<br>はじめに

C4 D 検出器は専用の電導度センサーと一体で供用し、高感度の非接触 型電気伝導度検出器として考案されたものです。

C4 D 検出器は、キャピラリー電気泳動用 (CE) のヘッドステージや微 流路電気泳度用のマイクロフルイディックプラットフォーム、イオン クロマトグラフィー用のフローセルなど使用目的に応じて eDAQ 社専 用の C<sup>4</sup> D ヘッドステージと組み合わせて使います。

静電結合による非接触型電気伝導度検出器 (C<sup>4</sup> D) の原理は、1対の電 極を近接させて配し一つを作用電極として交流電圧波で励起します。 電極は移動する溶液からは電気的にアイソレートされています。二番 目の電極はこの交流波を受けるレシーバ電極として機能し、DC シグ ナルに復調させます。この DC シグナルのレベルが対象溶液の電導度 で決まります。

C<sup>4</sup>D 検出器には eDAQ 社専用の C<sup>4</sup>D ヘッドステージかプラットフォー ムが必要です。 C4 D 検出器を別のデバイスに接続すると損傷する恐れ があり、補償対象とはなりませんのでご注意下さい。

 $\mathcal{C}^4$ D 検出器 1

## この解説書について

この解説書では C4D 検出器のセットアップの方法と、初めて使う際の 操作法を説明します。e- corder や Chart、及び PowerChrom ソフト ウェアとの共用についても紹介します。アペンディクスでは技術的な 情報を提供しますす。また、トラベルシューティングでは問題が起 こった場合の解決策を提示します。

# C4 D 検出器のチェック

C4D 検出器を起動する前に、次のことをチェックして下さい:

- ・ 受け取った装置の梱包ボックスに、パッキングリストに記載さ れたものが総て含まれているか。
- ・ 輸送中に生じたと思われる物理的な損傷が見られないか。

[何か問題があるようでしたら、至急 eDAQ 販売代理店までご連絡下さ](http://www.edaq.com) い。

 $\overline{c}$  ${}^4D$  検出器

# 2 C<sup>4</sup>D 検出器

# D 検出器

この章では C<sup>4</sup>D 検出器とそのヘッドステージの使い方を説明します。 動作の技術的な詳細は [アペンディクス A](#page-18-1) に記載しています。

 $\rm C^4$ D 検出器を使うには eDAQ 社専用の  $\rm C^4$ D ヘッドステージが必要で す。 C<sup>4</sup> D 検出器の入力に他のディバイスを接続しますと損傷の恐れが あり、補償の対象外となりますのでご注意下さい。

 $\mathcal{C}^4$  $^4D$  検出器 3 3

<span id="page-7-1"></span>図 2-1 C4 D 検出器のフロントパネ ル

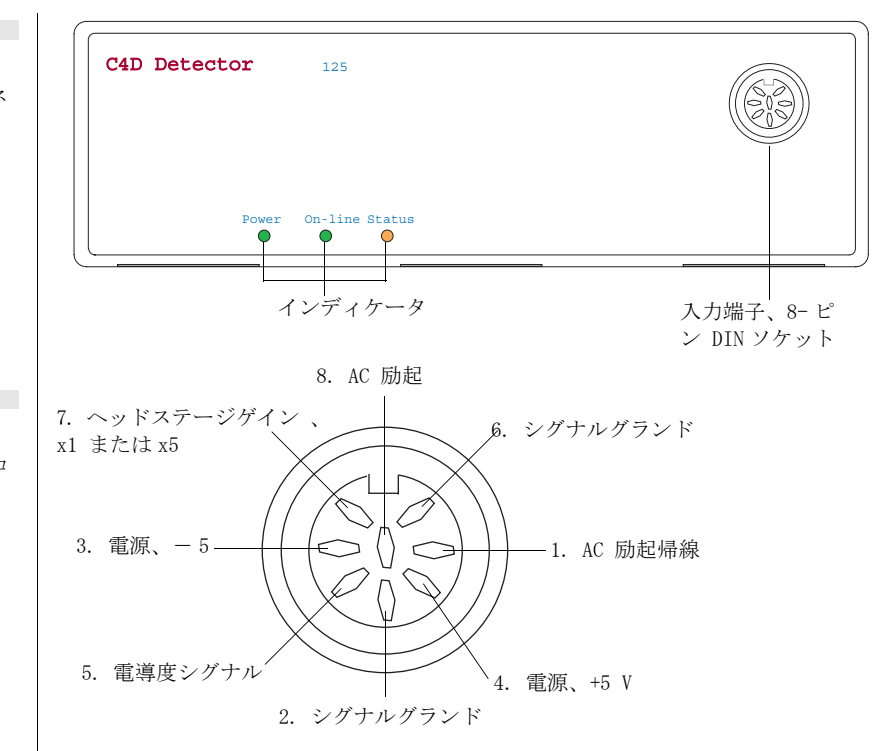

## フロントパネル

[図 2-1](#page-7-1) は C4D 検出器のフロントパネルを示したものです。

# 入力端子

 $\text{C}^{\text{4}}$ D 検出器の入力端子は  $\text{C}^{\text{4}}$ D ヘッド ( 11 ページ ) や  $\text{C}^{\text{4}}$ D マイクロフ ルイディックプラットフォーム ( [12 ページ](#page-15-0) ) とのピン配列に対応し ています。[図 2-2](#page-7-0) はそのピン配列を示したものです。

# インディケータ

フロントパネルの下には三種類のインディケータランプが付いていま す:

・ Power、電源を入れると点灯します。

・ Online、通常を点灯としています。コンピュータからシリアル データを受信すると点滅します。

 $\overline{c}$  ${}^4D$  検出器

#### <span id="page-7-0"></span>図 2-2

入力端子のピン配置。フロ ントパネルに付いていま す。

・ Status、通常点灯していますが kraw のシグナルが 1.9V 以上に なると明滅します。さらにシグナルが 1.98V を超えるとビープ警 報音が出ます。

## バックパネル

C4 D 検出器のバックパネルが [図 2-3](#page-8-0) に示してあります。

### シグナル

C<sup>4</sup>D 検出器のバックパネル ( [図 2-3](#page-8-0)) には⊿k と k<sub>raw</sub> と記載した二 つの BNC コネクターが付いています。電導度シグナル ( ~± 3V) は △k 出力でモニターし、使用するレコーディングシステムに接続し ます。 $k_{raw}$ では生シグナルがモニターできますのでの 'saturation' シグナルも検証できます-即ち、オフセット ( 最大 2 V) 処理をする 前に kraw がオーバスケールになっていないかが確認できます。 2V の

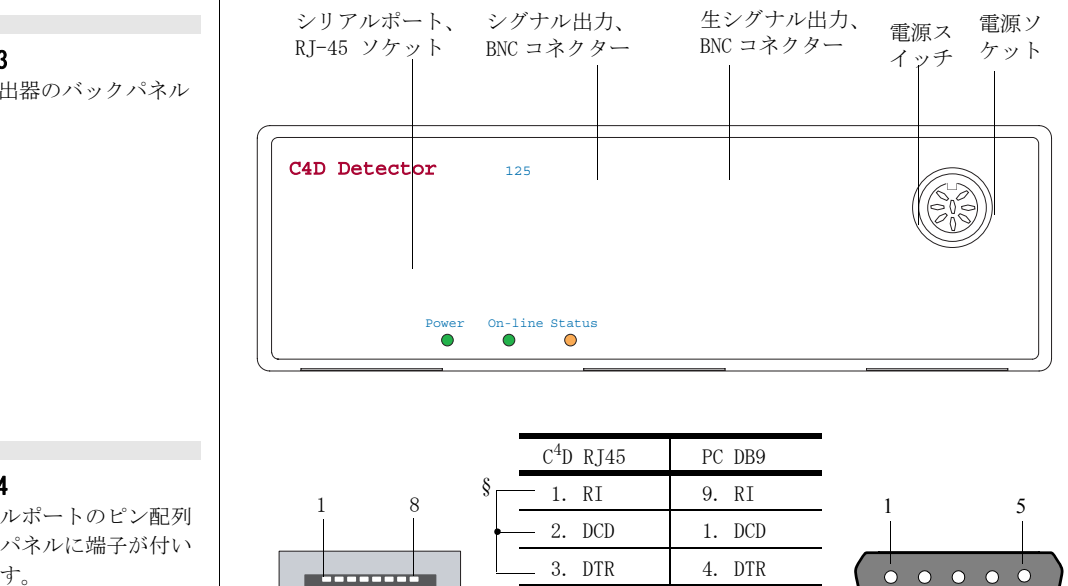

<span id="page-8-0"></span>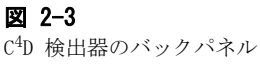

<span id="page-8-1"></span>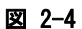

シリアルポートのピン配列 で後部パネルに端子が付い ています。

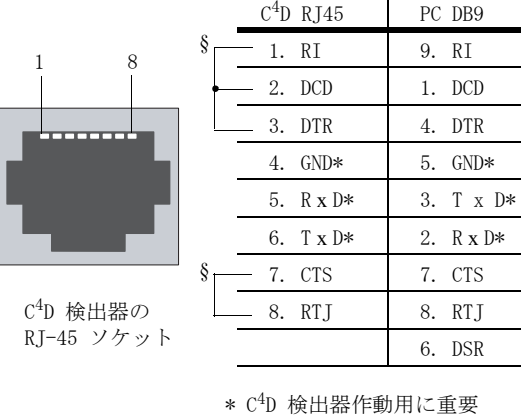

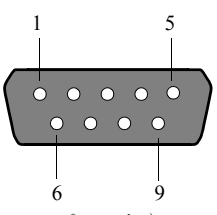

コンピュータや USB コンバータの RS232 シリアル DB-9 オス型 コネクター

6. DSR

§ C<sup>4</sup> D 検出器内部のラインと接続

2 章 5

シグナルは 100% サチュレーションしていると考えます。 C<sup>4</sup>D 検出器 には専用のケーブルが付いています。

注:  $\angle$ /k = (k<sub>raw</sub> -オフセット) x ゲイン

使用するレコーディングシステムがシリアルデータシグナルを収録す る場合は、△k と kraw 端子とを接続する必要はありません。

#### <span id="page-9-1"></span><span id="page-9-0"></span>シリアルポート

 $C^{4}$ D 検出器のバックパネル ([図 2-3](#page-8-0))には RI45 コネクターが付いて おり RS232 シリアルポートとして機能します。ピン配列は [図 2-4](#page-8-1) に示してあります。このポートは C4D 検出器のセッティングを構築 するために使用するコンピュータとの交信に使われます。専用のアダ プターケーブルが ( RJ45 から DB9 への ) 含まれており、コンピュー タのシリアルポートに接続して使います。使用するコンピュータにシ リアルポートが付いていない場合は、別途 USB/ シリアルアダプター が必要です。

### 検出器を設定する

検出器を RS232 シリアルポートや USB/ シリアルアダプターを介して コンピュータと接続したら、 C4D 検出器のシステムを設定します:

・ C<sup>4</sup> D ソフトウェア ( 8 ページ ) を付属のソフトウェアインスト ラー CD を使ってハードディスクにインストールします。 このソフ トウェアのバージョンアップは

http://www.edaq.com/software\_dnloads.html か

・ 次のセクションのシリアルコミュニケーションから直接更新で きます。

#### シリアルコマンドの設定

C4D 検出器との交信には末端エミュレーションソフトウェア (Windows オペレーションシステムで供給される HyperTerminal など ) も使用 できます。 C4 D 検出器が反応するコマンドは限定されています。端末 プログラムを起動させコンピュータのシリアルポートを対応させて下 さい:

- ・ Baud rate: 115200
- ・ Parity: None
- ・ Data Size: 8 bits
- ・ Stop bits: 1

 $\epsilon$  contains the contact of  $\epsilon$  ${}^4D$  検出器

<span id="page-10-0"></span>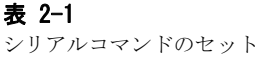

 $\mathcal{L}^{\mathcal{A}}$ 

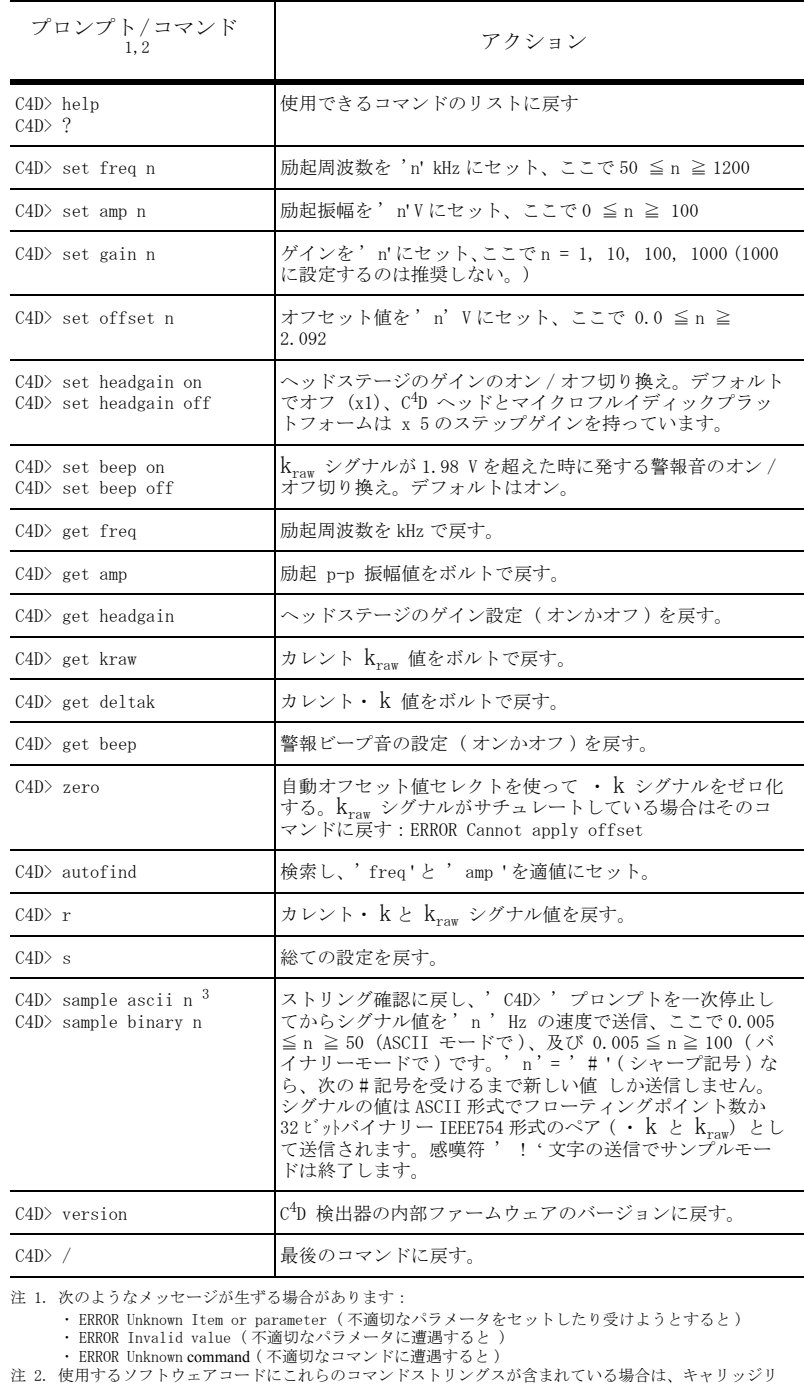

注 2. 使用するソフトウェアコードにこれらのコマンドストリングスが含まれている場合は、キャリッジリ<br>ターン文字 <CR>、ASCII 13 で終了して下さい。注 3 も参照して下さい。

注 3. ただし、' sample ascii ' や ' sample binary ' コマンドでシグナルの値を収録するために # や ! 文字 を送くる場合は、キャリッジリターン文字を使って行を終了する必要はありません。

 $2$  章  $7$ 

次に、コンピュータのリターンキーを1~2回押して下さい。' C4D>' プロンプトが表示する筈です。 これで C4D 検出器がコマンドを受け 取る準備が完了です (表 2-1)。コマンドは全て自在に使用できま す。⊿ k と kraw でのシグナルを別の画面 ( データを記録するレコー ディングシステム ) でモニターしながら設定を調整して下さい。

# C4D 検出器のソフトウェア

C4D 検出器を接続する前に、使用するアナログーデジタルレコーディ ングシステムの電源が切ってあるか必ず確認して下さい。C4D シリア ルポート [\(6 ページ](#page-9-0) ) をコンピュータのシリアルポートと、⊿ k シグ ナル (及び必要なら kraw シグナル) 5ページをレコーディングシス テムのそれに対応する入力に接続して下さい。

eDAQ C4 D 検出器のソフトウェアを付属の CD からインストールして下 さい。

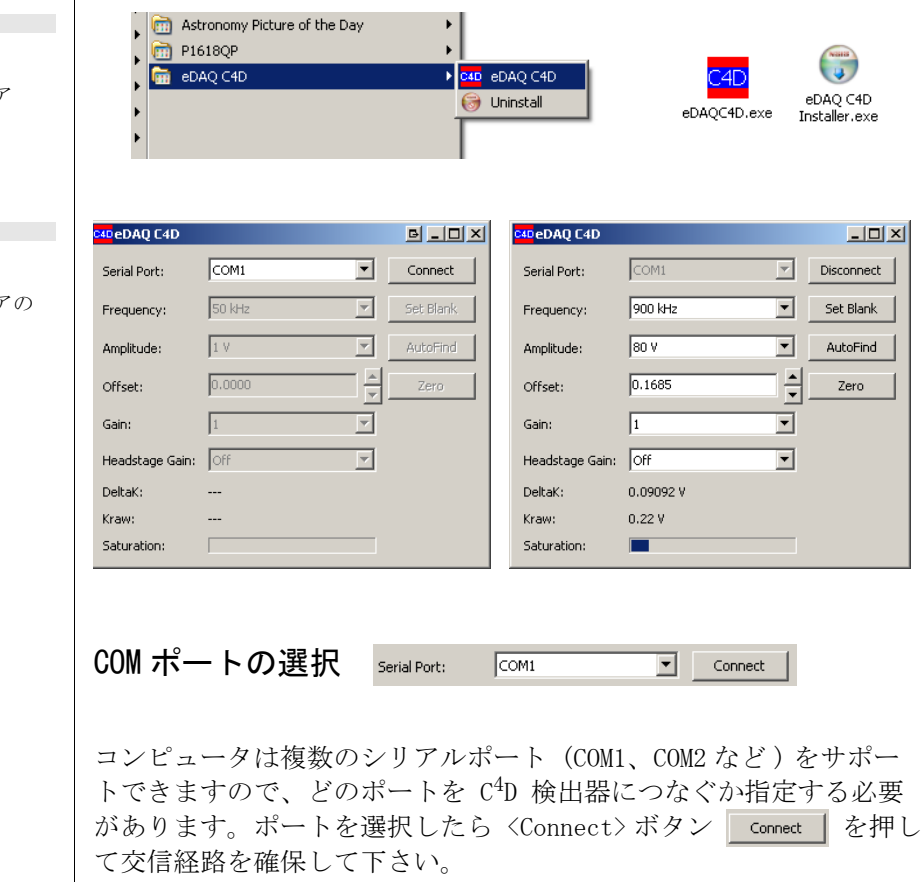

<span id="page-11-0"></span>図 2-5 eDAQ C<sup>4</sup>D ソフトウェア

図 2-6

eDAQ C<sup>4</sup>D ソフトウェアの セッティング

 ${}^4D$  検出器

<span id="page-12-1"></span>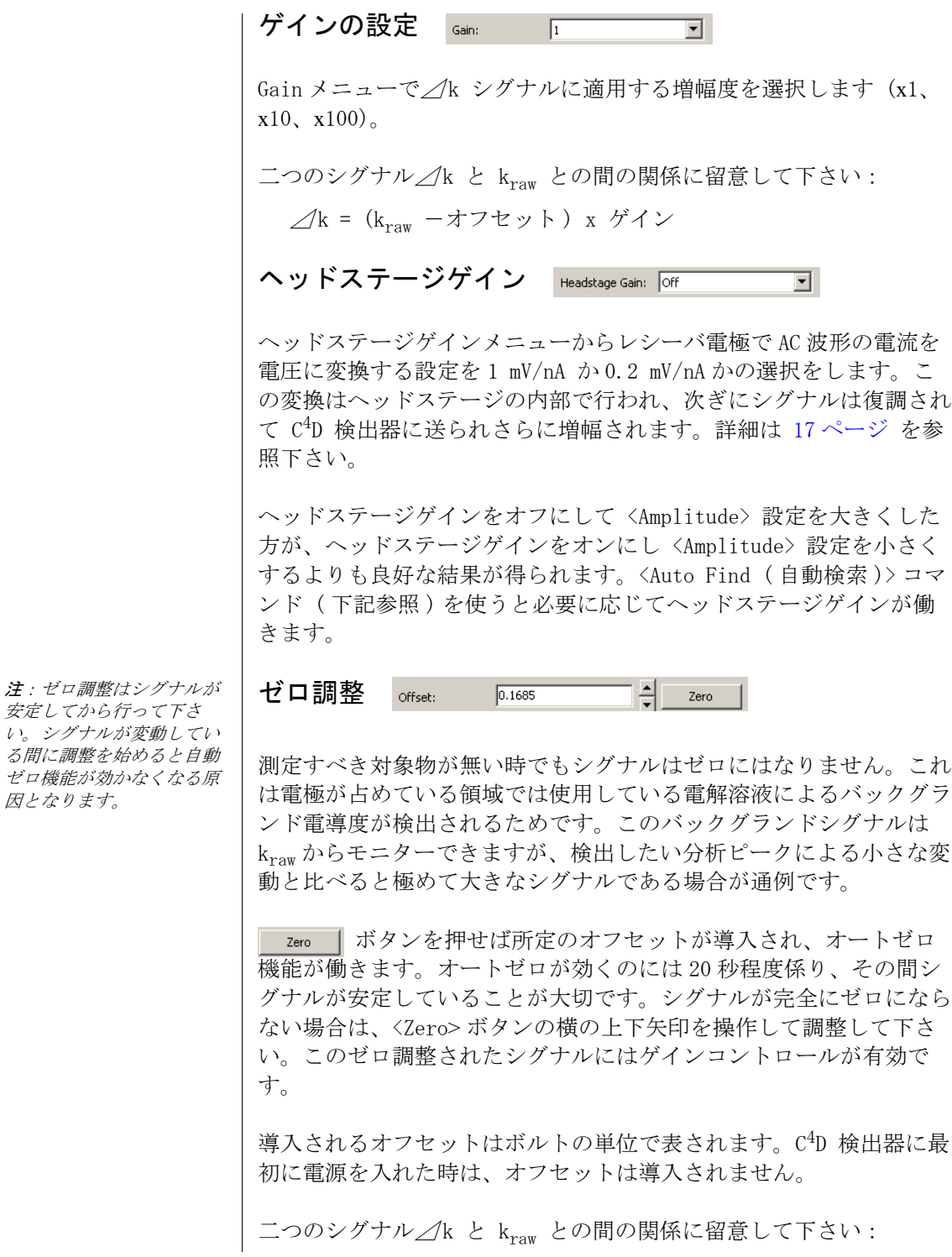

<span id="page-12-0"></span> $2 \,$  章  $\qquad \qquad \qquad$  2

 $\angle$ /k = (k<sub>raw</sub> −オフセット) x ゲイン

振幅  $\sqrt{80 V}$ ⊡ Amplitude:

AC 励起サイン波の振幅は 0 ~ 100V p-p (Peak to Peak) の範囲で設 定できます。

前述したように、ヘッドステージゲインをオフにして <Amplitude> 設定を大きくした方が、ヘッドステージゲインをオンにして <Amplitude> 設定を小さくするよりも良好な結果が得られます。 <Auto Find ( 自動検索 )> コマンド ( 下記参照 ) が機能すると必要に 応じてヘッドステージゲインが働きます。

通常はまず、自動検索ボタン | AutoFind | を使って<Amplitude>をセッ トします。次に必要に応じてマニュアルで調整します。

標準品やたくさんの未知サンプルを同じ条件で分析する時は、全ての 測定で周波数と振幅値を一定に保っておく必要があります。

周波数 Frequency:  $\overline{\mathbf{r}}$  $900 \text{ kHz}$ 

AC 励起サイン波の周波数は 50kHz ~ 200kHz の範囲内で設定できま す。 周波数を設定する時は、低い方から高い方に変えながらその効果 を kraw で観察して調整すると正確に行えます。

通常はまず自動検索ボタン | AutoFind | を使ってセットし、必要に応じ てマニュアルで設定値を調整します。

標準品や未知サンプル群を同じ条件で分析する時は、全ての測定で周 波数と振幅値は一定に保っておく必要があります。

Blank/Cancel Blank のセット **First Blank |/ Cancel Blank** |

<Set Blank> ボタンは測定を始める最初の段階で使って下さい。通常 キャピラリーをヘッドステージに差し込む前に(または、マイクロフ ルイディックチップをヘッドステージプラットフォームに装着する前 に)ブランクを設定しておきます。ヘッドステージを C4D 検出器に 接続し、次に<Set Blank>ボタン SetBlank | をクリックして下さい。  $\rm{k_{raw.}}$  をモニターすると、一連の振幅と周波数設定が C $\rm{^{4}D}$  検出器に働 きこのシグナルが観察できます。これらの ' blank ' 値はゼロ電導度 ( 無限抵抗 ) サンプルの残余シグナルを表し、装置由来のアーチファ

 $\overline{C}$  ${}^4D$  検出器

クトです。自動検索機能が働くと、 観察される kraw シグナルから 'blank' 値が差し引かれます ( 下記参照 )。

'blank' 値はコンピュータのハードディスクに収録され、C4D 検出器 のソフトウェアを開けばその最終使用値がいつでも呼び出せます。 <Set Blank> ボタンは使った後にはキャンセルブランクボタン Cancel Blank に切り替わりますので、'blank' 値は全てゼロにリセット できます。

#### 自動検索 **AutoFind**

<Auto Find> ボタンをクリックすると、C<sup>4</sup> D 検出器は周波数ごとに振 幅設定を上げながら kraw シグナルを検証し、生シグナルが 1.70V ( 即ち、 サチュレーション値 2 V の 85% ) のスレッシュホールド値にな るまで検索して設定すべき周波数と振幅値を割り出します。

これにより周波数と振幅値の設定が適正に行われますので、シグナル をオフセットし (< Zero> ボタンを使い [、9 ページ](#page-12-0) )、ゲインを上げ ([9 ページ](#page-12-1) ) て記録が始められます。 必要に応じて、振幅と周波数を 手調整して数値を合わせることでより良好な測定ができます。Auto Find モードではヘッドステージゲイン Imput2 图 まオンにした方 が便利な場合があります。使用するキャピラリーチューブの内径が細 く極めて小さなシグナルしか得られないケースなどには、 ヘッドス テージゲインが有効です。

 $0.22V$ サチュレーション Kraw:<br>Saturation: П

調整中のシグナルは kraw でモニターできます。

生シグナル kraw が 2V (100% サチレーション) を超えると警報音が 発生しますので、振幅値の設定を下げるかヘッドステージゲインをオ フにして下さい。通常、 kraw は 1.8V 以下、またはサチュレーション の 90% 以下にします。

注:非緩衝液を使用すると kraw は非常に小さくなります。

 $2 \,$  章 11 and 11 and 12 and 12 and 12 and 12 and 12 and 12 and 12 and 12 and 12 and 12 and 12 and 12 and 12 and 12

# CE 及び IC 用 C4D ヘッド

ET120 C $^4$ D ヘッド ( [図 2-7](#page-15-1))はキャピラリー電気泳動 (CE) やイオン クロマトグラフィー (IC)用です。 C4D 検出器のフロントパネル [\(図](#page-7-1)  [2-1](#page-7-1)) に 8 ピンのメス型 DIN コネクターが付いていますので、 C<sup>4</sup>D ヘッドのアダプターケーブルを接続して下さい。

 $\rm C^4D$  ヘッドには $\rm C^4D$  検出器が提供する AC シグナル波形を発信し受信 する 1 対の筒状の電極が含まれております ( 詳細は [17 ページの図](#page-20-1)  [A-2 を](#page-20-1)参照)。 電気泳動のキャピラリーチューブを [図 2-5](#page-11-0) に示すよ うに C4D ヘッド (及び1対の電極)に通します。キャピラリー内の 流れの方向性はシグナルの記録には重要ではありません。

<span id="page-15-0"></span>ET120 ヘッドは外径 360 ~ 365μm の標準のキャピラリーチューブが 対応するように設計されています。キャピラリーチューブを C<sup>4</sup>D ヘッドに通してから、使用するキャピラリー電気泳動装置やイオンク ロマトグラフィーシステムに取り付けて下さい。

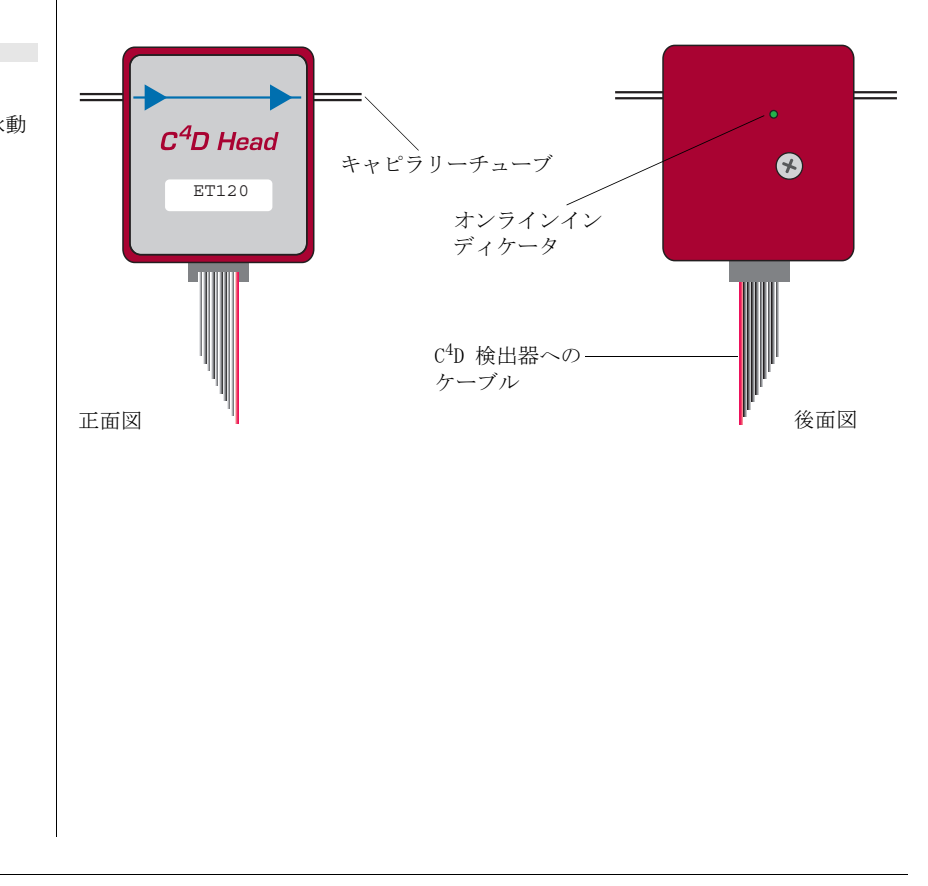

<span id="page-15-1"></span>図 2-7  $C^{4}D$  キャピラリー電気泳動

ヘッドステージ

 ${}^4D$  検出器

# C4 D マイクロフルイディックプラット フォーム

C4 D 検出器のフロントパネル ( [図 2-1](#page-7-1) ) に 8 ピンのメス型 DIN コネ クターが付いていますので、 C4D マイクロフルイディックプラット フォーム ( [図 2-8](#page-16-0) ) のアダプターケーブルを接続して下さい。

このヘッドステージには C<sup>4</sup>D 検出器が提供する AC シグナル波形を発 信し受信する 1 対の筒状の電極が含まれております ( 詳細は [17 ペー](#page-20-1) [ジの図 A-2 を](#page-20-1)参照)。この1対の電極の上にマイクロフルイディック チャンネル ( 微小流体流路 ) が装着できるように設計されています。 自動的に控除される参照バックグランドシグナルが生ずる二番目の電 極対が近傍に取り付けてあります。

このプラットフォームには1組のフィラーゲージ ( スペーサ調整用工 具 ) が付いてきますので、発信及び受信電極が装着してある二枚の基 盤の間の間隔を調整して下さい。

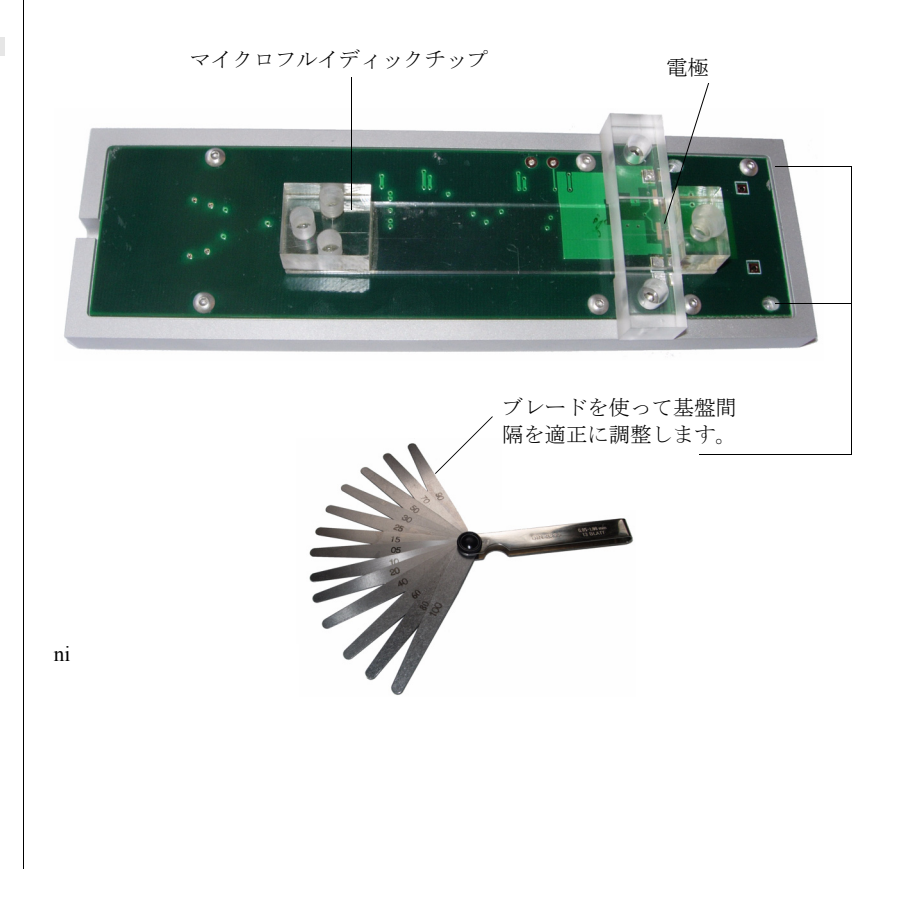

#### <span id="page-16-0"></span>図 2-8

C4D マイクロフルイディッ クプラットフォーム・ヘッ ドステージ。市販のチップ ( 非売品 ) を付けた写真 。

2 章 13

 $\overline{c}$  ${}^4D$  検出器

<span id="page-18-0"></span>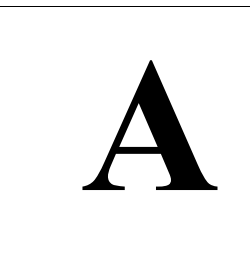

<span id="page-18-1"></span>APPENDIX A **A** 技術資料

<span id="page-18-2"></span>このアペンディクスでは C<sup>4</sup>D アンプ (検出器)と C<sup>4</sup>D ヘッドの技術 的な背景を説明します。ここで説明することは装置を使用する上には 特に必要はありません。また、サービスマニュアルでもありません: C<sup>4</sup>D アンプ(検出器)や C<sup>4</sup>D ヘッド、e-corder を改造しますと補償 対象から外れますのでご注意下さい。

## はじめに

 $\rm C^{4}D$  検出器が提供する機能:

- ・ ± 5V の電源を eDAQ 社専用の C4D ヘッドステージに供給。
- ・ C<sup>4</sup> D ヘッドステージの発信電極へ AC 励起電圧を供給。
- ・ ソフトウェア制御によるシグナルのゼロ処理、及びシグナルの 増幅。

フィルター設定、ゲイン、カップリング、ゼロ処理のコントロールに 用いられるデジタルインターフェースには RS232 シリアルプロト コール (6ページ)を使っています。

C4 D 検出器は電源を内蔵しています。

増幅されフィルター処理された電導度シグナルは、C4D 検出器から使 用する記録装置のアナログ入力に送られます。

 $\mathcal{C}^4$ D 検出器 15

<span id="page-19-1"></span>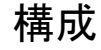

 $C^{4}$ D 検出器の全体の動作は [図 A-1](#page-19-0) を参照していただくと理解し易い と思います。

入力ステージは ソフトウェアで制御されるオフセットと x1、x10、 x100、及び x1000 のゲインを持つ PGA ( プログラム式ゲインアンプ ) を使った差動式増幅器で構成されています。二つの 12 ビット DAC ( デ ジタル-アナログ変換器 ) を使ってオフセット電圧を発生させてい ます。入力アンプから伝わったシグナルは三次の 10Hz 低域通過フィ ルターで処理されます。

入力するシグナルはオフセットされずに直ぐに一定のゲインで増幅さ れますので、生 ( 未処理 ) の電導度シグナルも必要ならモニターでき ます。

<span id="page-19-0"></span>図 A-1  $C<sup>4</sup>D$  検出器のブロック図 AC 励起電圧 ( ~± 20V p-p) はサイン波ジェネレータ (50 ~ 1200kHz) を使ってパワーアンプで発生させます 。AC の周波数と 振 幅はソフトウェアで設定します。

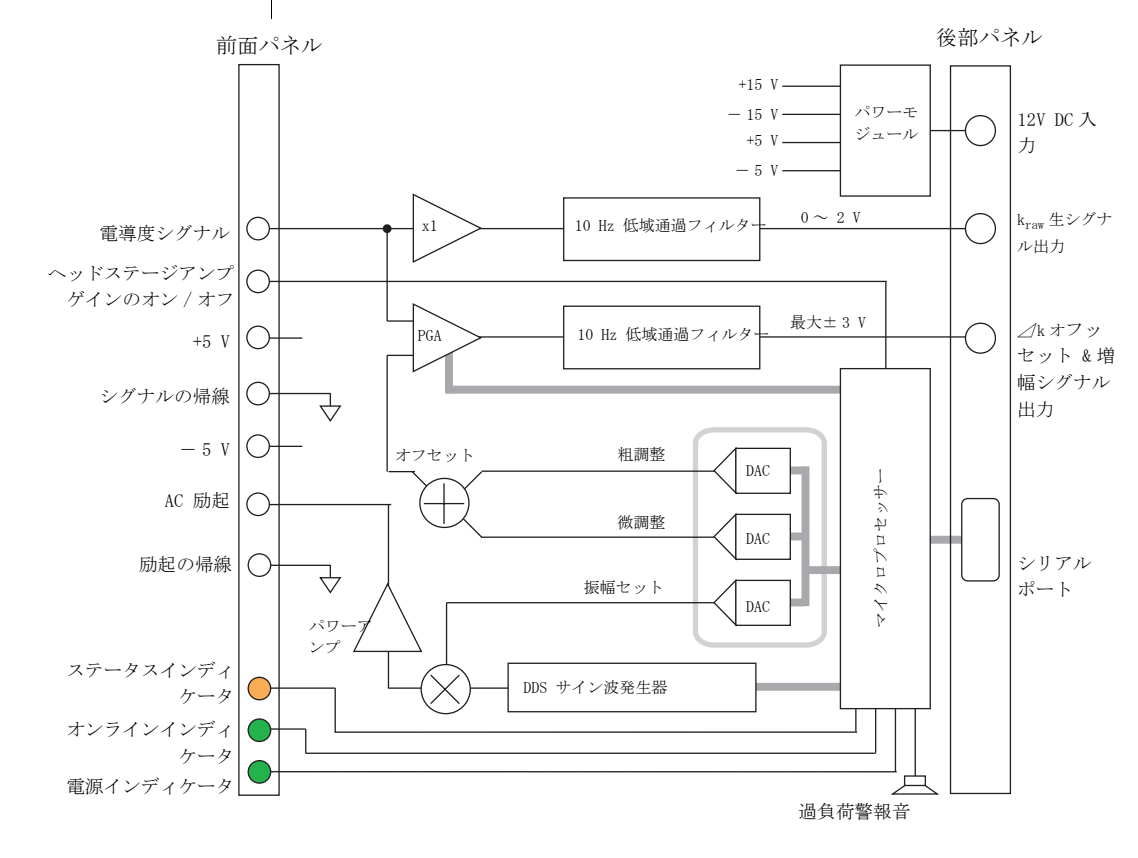

 $\epsilon$  contains the containing  $\epsilon$  ${}^4D$  検出器

# <span id="page-20-3"></span><span id="page-20-0"></span>C4 D ヘッドステージの構造

CE (キャピラリー電気泳動) 用の $C^{4}D \sim y$ ドのブロック図を [図 A-2](#page-20-2) に示してあります。CE システムのキャピラリーチューブを C4D ヘッ ドに通します。ヘッドには筒状の1対の電極がキャピラリーチューブ を囲むように組み込まれています。 電気泳動のキャピラリーの出口の 近傍に C4D ヘッドをセットする必要があります。

C4 D マイクロフルイディックプラットフォーム・ヘッドステージのブ ロック図は[図 A-3](#page-21-0) に載せてあります。マイクロフルイディックチッ プをプラットフォームに取り付け、マイクロフルイディックチャンネ ル ( 微流体流路 ) が1対の電極の上を通るように設置します。

各タイプの C<sup>4</sup> D ヘッドステージ中には1対の電極が組み込まれてお り、 AC 電圧波形を送信し受信する機能を持たせています。 C4D 検出器 からの AC シグナルはヘッドステージ内で5倍まで増幅され送信電極 で励起されます。この電極は近傍の溶液を静電結合しますので、受信 電極内で誘発される AC カレントの大きさは電極に流れる溶液の電導 度に依存します。

<span id="page-20-2"></span><span id="page-20-1"></span>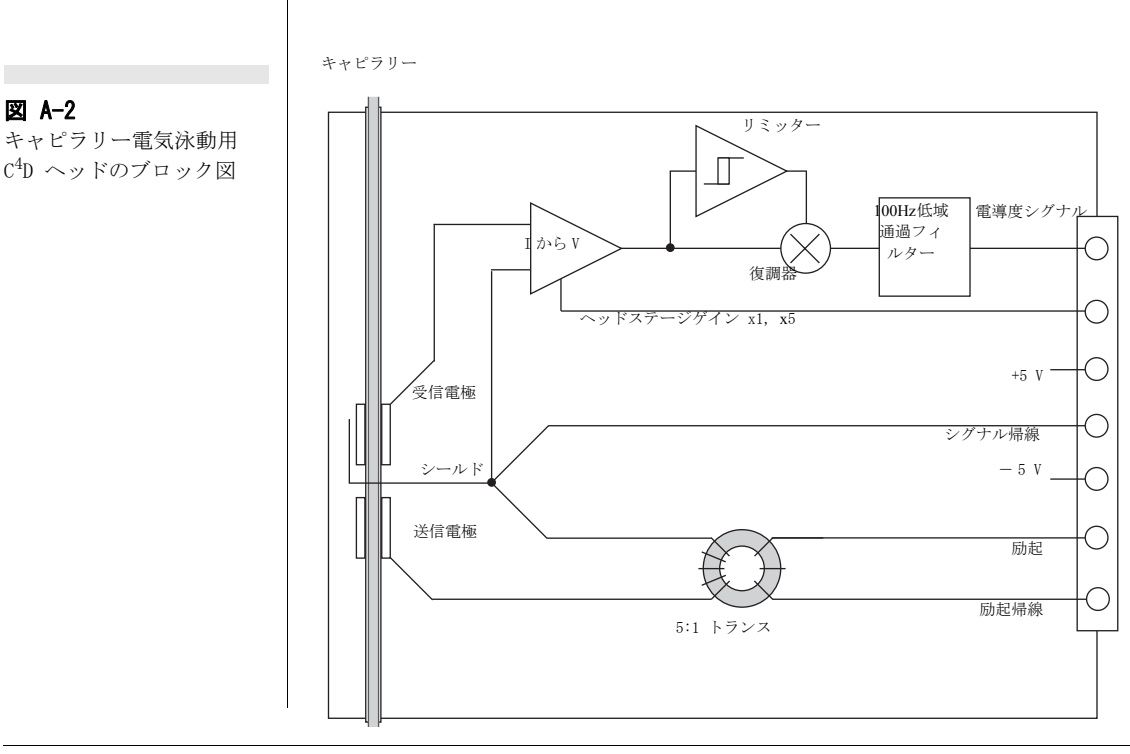

アペンディクス A - 技術資料 *17*

受信電極での AC カレントは電流-電圧変換器を使って計測され 1mV/nA または 0.2mV/nA のゲインで処理されます。次いでこのシグナ ルは 0 ~ 2V の DC シグナル (' 生電導度 ' シグナル ) に復調され C4D アンプに送信されて適化処理 ( シグナルオフセット、二次増幅、 フィルター処理 ) されます。

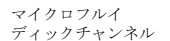

<span id="page-21-1"></span><span id="page-21-0"></span>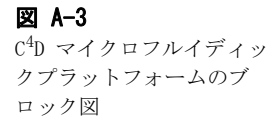

**Contract** 

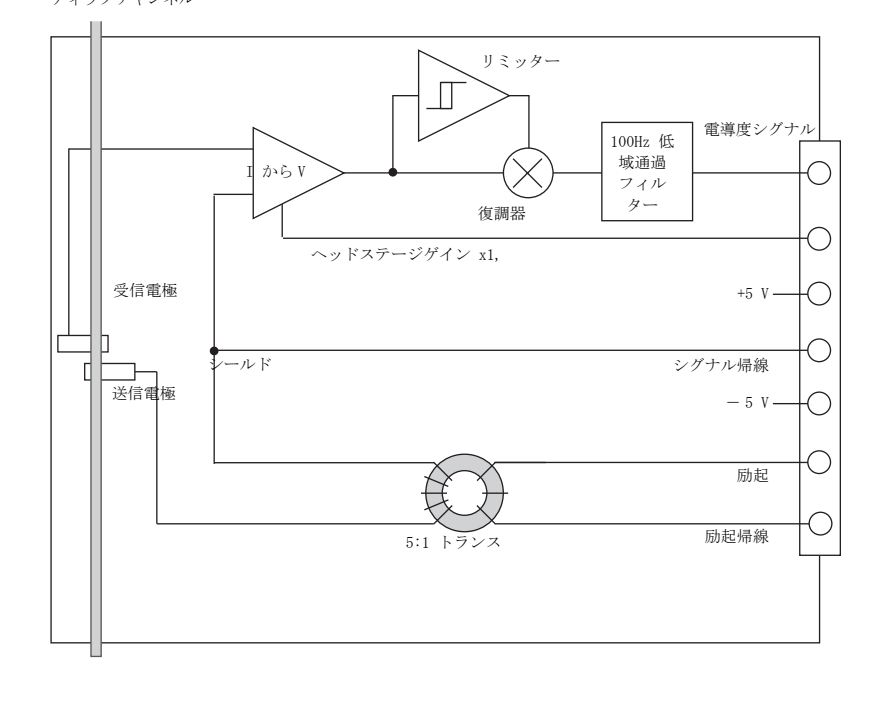

 $\overline{s}$  contains the containing  $\overline{c}$  ${}^4D$  検出器

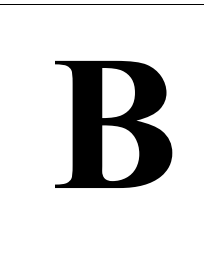

APPENDIX B

**B** トラブルシューティング

このアペンディクスでは通常起こると思われる問題とその原因、及び その解決方法を示唆します。それでも問題が解決しない場合は eDAQ の販売代理店か support@edaq.jp にご連絡下さい。

良く起こる問題の多くは、接続ミスや不十分な接続に依るものです。 問題が起こったらまず、全ての接続周りをチェックしハードウェアと ソフトウェアを再起動して下さい。ごく希に C4D 検出器や C4D ヘッ ドステージ自体に問題が起こる場合もあります。

・ 全てのケーブルがしっかり接続されているのを確認して下さい。 シリアルケーブルはコンピュータの適正なシリアルポートかコン ピュータの USB ポートに接続されている USB/ シリアルアダプター ポートにつないで下さい。また、使用するソフトウェアが適正な シリアルポート (COM1, COM2 など ) と交信し、そのポートのボー レート ( 通信速度 ) などが正しく設定 ( [6 ページ](#page-9-1) ) されているか 確認して下さい。

・ ケーブルが損傷している恐れもあります。ケーブルを交換し ( 必要なら ) 再起動してみて下さい。代替えのケーブルは市販され ていますので電気部品販売店でも eDAQ 代理店からでも入手できま す。

・ コンピュータに問題があるか、シリアルカードが不適切にイン ストールされた恐れがあります。

・ ごくまれですが C4D 検出器に問題があるかも知れません。別の コンピュータを使って起動させてみて下さい。検出器に問題があ ると推測される場合は、至急 eDAQ 販売代理店にお問い合わせ下さ い。

 $\mathcal{C}^4$ D 検出器 19 オートゼロや手調整でも適正なゼロシグナルが得られない。

・ オートゼロ処理中にシグナルの変動が原因でソフトウェアが適 正にゼロ化できない。オートゼロの処理はシグナルが安定してい るのを確認してから行って下さい。

・ シグナルがオーバロードになっていると、eDAQ アンプのゼロ処 理がオフセット範囲を超えてしまっています。 kraw からの出力が 1V 以下であるか確認して下さい。AC 励起の振幅値の設定を小さく して下さい。

高いゲインレンジでシグナルのノイズが大きい。

・ 全くノイズが無いシグナルはありませんが、増幅の程度により ノイズは発生します。使用するレコーディングシステムの低域通 過フィルターを使えばノイズを下げることも可能です。

高いゲインレンジでもシグナルが出ないか、出てもごくわずかしかな い。

・ C4D アンプ上で十分感度の高いゲインレンジを選んでるか チェックして下さい。

・ AC 励起の振幅値を上げ、周波数も変えて試して下さい。

· シグナルがゼロで変化しない場合は、 C<sup>4</sup>D ヘッドステージが故 障している恐れがあります。

 $\overline{C}$  ${}^4D$  検出器 <span id="page-24-0"></span>C | A P P E N D I X C<br>仕 様

<span id="page-24-2"></span><span id="page-24-1"></span>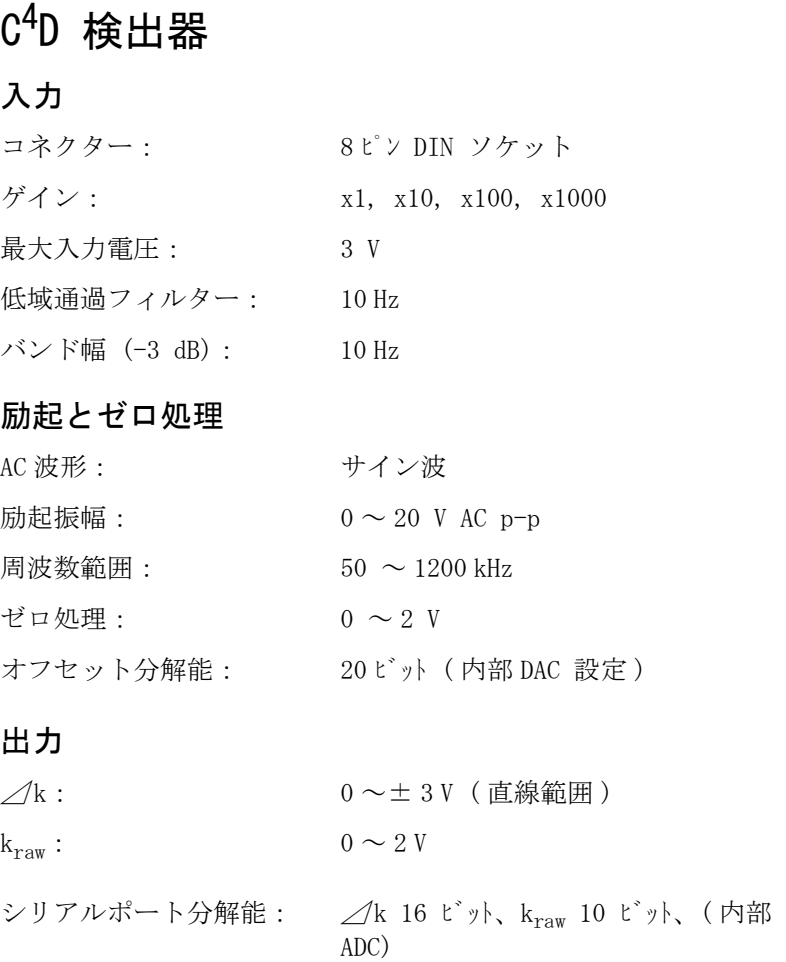

 $\mathcal{C}^4$  $^4D$  検出器 21

#### バックパネルのポート

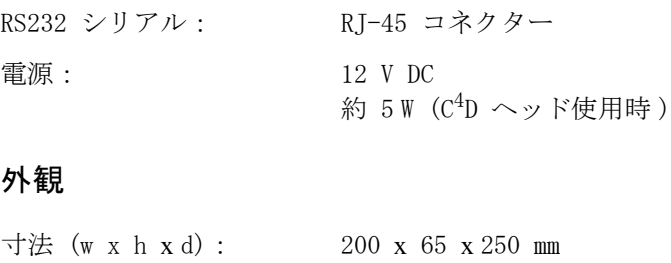

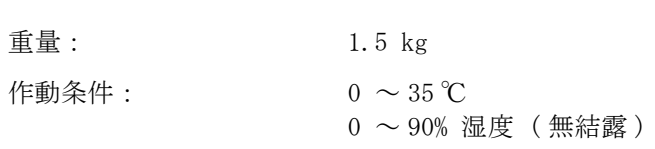

eDAQ 社では予告なく仕様を変更する権利を留保します。

 $\overline{c}$  ${}^4D$  検出器 <span id="page-26-1"></span><span id="page-26-0"></span>CE 用  $C^4D \sim y \nvDash$ 入力

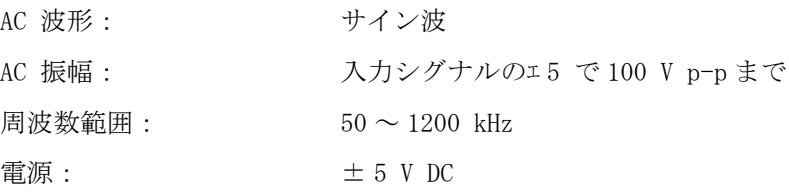

#### 出力

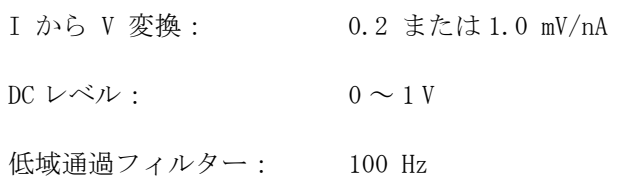

#### 外観

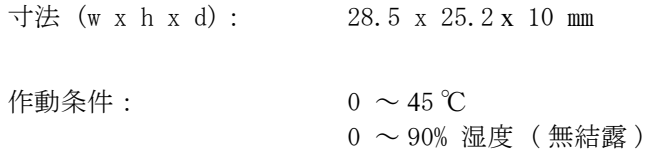

eDAQ 社では予告なく仕様を変更する権利を留保します。

 $\mathcal{F} \sim \mathcal{F} \sim \math$ 

# <span id="page-27-1"></span><span id="page-27-0"></span>C4D マイクロフルイディックプラット フォーム

# 入力

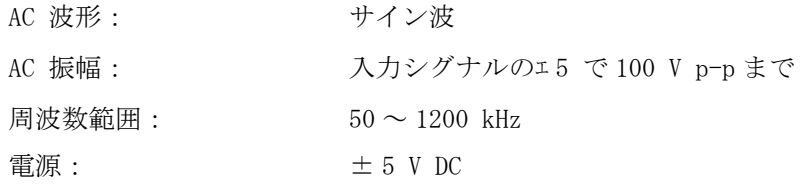

#### 出力

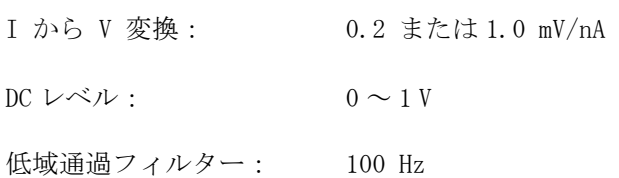

#### 外観

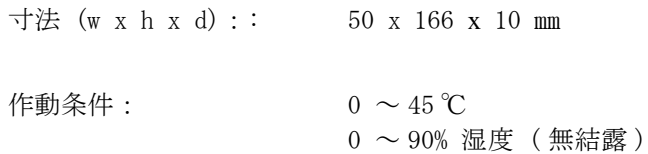

 $\overline{c}$  ${}^4D$  検出器

# 索引

#### A

Amplitude 振幅 10 automatic zeroing オートゼロ 9

#### B

 バックパネル 5 ブロック図  $C<sup>4</sup>D$  検出器 16 C4D CE 用ヘッド 17  $\rm C^{4}D$  マイクロフルイディックプ ラットフォーム [18](#page-21-1)

#### $\cal C$

 $C<sup>4</sup>D$  検出器 ブロック図 16 [構成 16](#page-19-1)  $C^4$ D CE 用ヘッド 11 [ブロック図 17](#page-20-3)  $C^{4}D$  マイクロフルイデ ィックプ ラットフォーム 12 [ブロック図 18](#page-21-1) キャピラリーチューブの径 12  $C<sup>4</sup>D$  検出器のチェック 2 COM ポート 8 C4 D 検出器の設定 6

G ゲイン 6, 9 H ヘッドステージゲイン 9 I インディケータ オンライン 4 電源 4 ステータス 5 input connector 入力コネクター 4

excitation voltage 励起電圧 16

#### M

F

フロントパネル 4

マニュアルゼロ調整 9

ピン配列 4

#### $\theta$

オフセット 6 オフセット電圧 16 オンラインインディケータ 4 output connectors 出力コネクター 5

デジタル-アナログ変換器 16

#### E

D

excitation amplitude 励起振幅 10

 $\mathcal{C}^4$ D 検出器 25

#### P

Power indicator 電源インディケータ 4

#### R

```
RS232 ポート 6
```
#### S

サチュレーション 10 COM ポートの選択 8 シリアルコマンドの設定 6, 7 シリアルポート 6 仕様  $C^{4}D$  アンプ 21  $C^4$ D CE 用ヘッド 23  $\rm C^{4}D$  マイクロフルイディックプ ラットフォーム [24](#page-27-1) ステータスインディケータ 5

#### T

トラブルシューティング 19

#### U

[ユーザの改造 15](#page-18-2)

#### Z

ゼロ処理 9

 $\epsilon$  6  ${}^4D$  検出器

# ライセンス、保証承諾書

#### 範囲

この承諾書は eDAQ Pty Ltd ( 以下、 eDAQ とする ) と eDAQ 製品ーーソフトウエア、ハードウエア、ま たはその両方ーーの購入者(以下、購入者とする) との間のもので、 eDAQ 側、購入者と製品のユーザー 側にかかわるすべての履行義務と責任を包括してい ます。購入者(又は、いかなるユーザー)は本製品 を使用することによって、この承諾書の条件を受諾 するものとする。この承諾書に関する変更はすべて 文書で記録され、 eDAQ と購入者の同意を必要としま す。

#### 著作権と商標

eDAQ は PowerChrom 装置を含む弊社独自のコン ピュータソフトウエアとハードウエアを開発してい ます。 eDAQ ソフトウエア、ハードウエア、付随する 文献はすべて著作権によって保護されており、いか なる事情によっても再生したり、変更したり、また それから派生する製品を製造することは認められま せん。 eDAQ は会社名、ロゴ、製品名によって表わさ れた商標と登録商標の独占所有権を有します。

#### 責務

購入者、及び eDAQ 製品を使用する者はすべて、ふ さわしい目的のもと分別ある態度で製品を使用する ことに同意します。また自分の行為、及びその行為 による結果に対して責任をとることに同意します。

eDAQ 製品に問題が生じた場合、 eDAQ は全力でその 解決に対処します。このサービスは問題の性質によ

り、請求金額が生じる場合もありますが、本承諾書 の別項の条件に従うものとします。

#### 制限

eDAQ 製品はすべて高品質に製造されていて、付随す る文献に記述された通りに機能します。ハードウエ アの保証は制限がありますが、技術サポートは全製 品に提供されています。

それにもかかわらず eDAQ 製品の性能は外部要因 (例えば、搭載したコンピュータシステム)に影響さ れることがあるため、製品の性能に対する絶対的な 信頼性は完全に保証されるもではありません。本承 諾書に包含されている以外は、 eDAQ 製品は関して は、明示、黙示または法令化を問わず、いかなる保 証もなされません。従って、購入者は製品に関する 性能や信頼性、及びその使用により生ずる結果に関 してのすべてのリスクを引き受けます。

eDAQ 製品を使用、または誤用することによって生じ る損傷はいかなる種類のものであっても、その賠償 を eDAQ やその代理店、従業員に一切請求すること はできません。

 $\mathcal{C}^4$  $^4D$  検出器 27 27

#### 技術サポート

購入者は『顧客登録フォーム』に必要事項を記入し て返送すると、購入日から1ヵ年、 eDAQ 製品の技術 サポートを無料で受ける権利を有します。(顧客登録 フォームは各製品に付いていますが、なんらかの理 由で見当たらない場合は eDAQ 代理店までご連絡く ださい。) 必要事項:

・ e- corder ユニット及び C4D アンプと検出器 のモデル名とシリアル番号。

- ・ コンピュータ形式と OS の詳細
- ・ 使用中のソフトウェアのバージョン

この技術サポートはインストール、操作方法、使用 方法、 eDAQ 製品を使用して生じた問題等に関するア ドバイスやサポートを提供するものです。

#### 管轄

この承諾書はオーストラリア、ニューサウスウエー ルズ州法を準拠法とし、これに関する訴訟手続きは オーストラリア、ニューサウスウエールズ州最高裁 判所に提訴、結審されます。

#### 免責

eDAQ は予告なくハードウェア及びソフトウェアの 仕様変更を行う権利を留保します。

eDAQ 製品を使用、または誤用することによって生じ る損傷はいかなる種類のものであっても、その賠償 を eDAQ やその代理店、従業員に一切請求すること はできません。

 $\mathscr{C}$  ${}^4D$  検出器

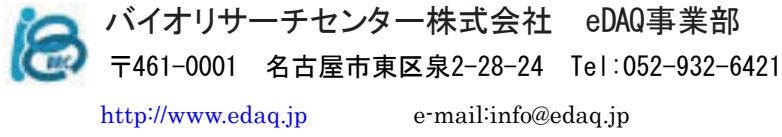